## **Logging all Structures to a Tree**

The Data Configuration feature of Orx makes it simple to build up a complex scene or object with minimal code. All these items are defined in various ini files however the developer chooses to arrange them.

Orx provides a nice way to display a tree view of your Orx objects currently in game, and what structures make them up.

Let's say you had a robot made up of several Objects, Graphics, Bodies and Textures. Also there is a Viewport and Camera:

```
[MainViewport]
Camera = MainCamera
[MainCamera]
Position = (0.0, 0.0, -1.0)[RobotGraphic]
Texture = robot-inside.png[Robot]
Graphic = RobotGraphic
ChildList = LeftWheel # RightWheel # WeaponObject
Body = RobotBody
[RobotBody]
PartList = RobotBodyPart
[RobotBodyPart]
Type = box[WeaponGraphic]
Texture = weapon.png[WeaponObject]
Graphic = WeaponGraphicBody = Weapon[WeaponBody]
PartList = WeaponBodyPart
[WeaponBodyPart]
Type = boxSolid = true
```
The robot would be created in-game with:

```
orxObject CreateFromConfig("Robot);
```
Use the following command to log out all the current Structures live in your game:

## orxStructure LogAll();

In your console window, a coloured tree will be displayed:

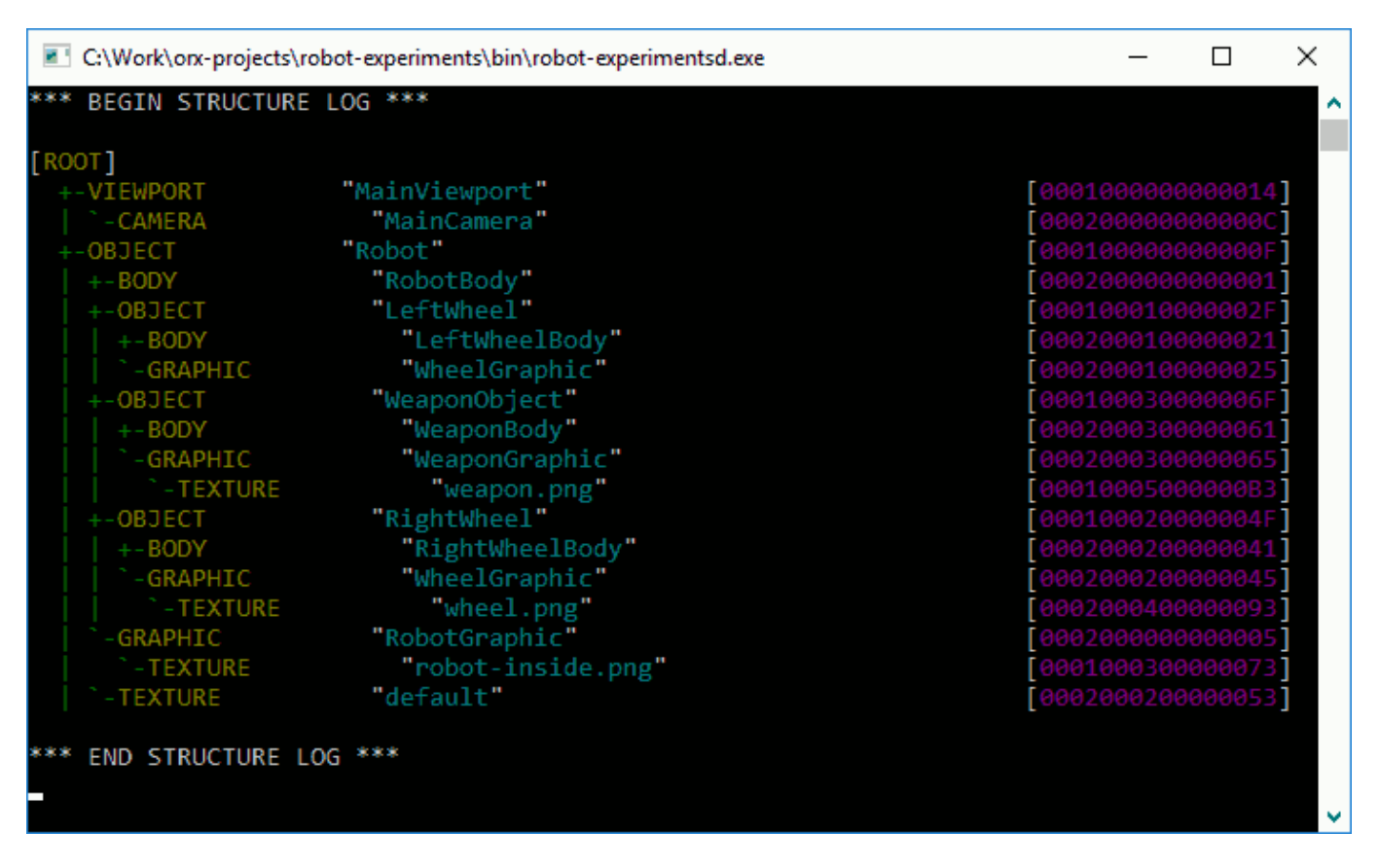

Also, in your game log file, the same output would be generated:

```
*** BEGIN STRUCTURE LOG ***
[ROOT]
  +-VIEWPORT "MainViewport"
[0001000000000014]
  | `-CAMERA "MainCamera"
[000200000000000C]
  +-OBJECT "Robot"
[000100000000000F]
  | +-BODY "RobotBody"
[0002000000000001]
  | +-OBJECT "LeftWheel"
```
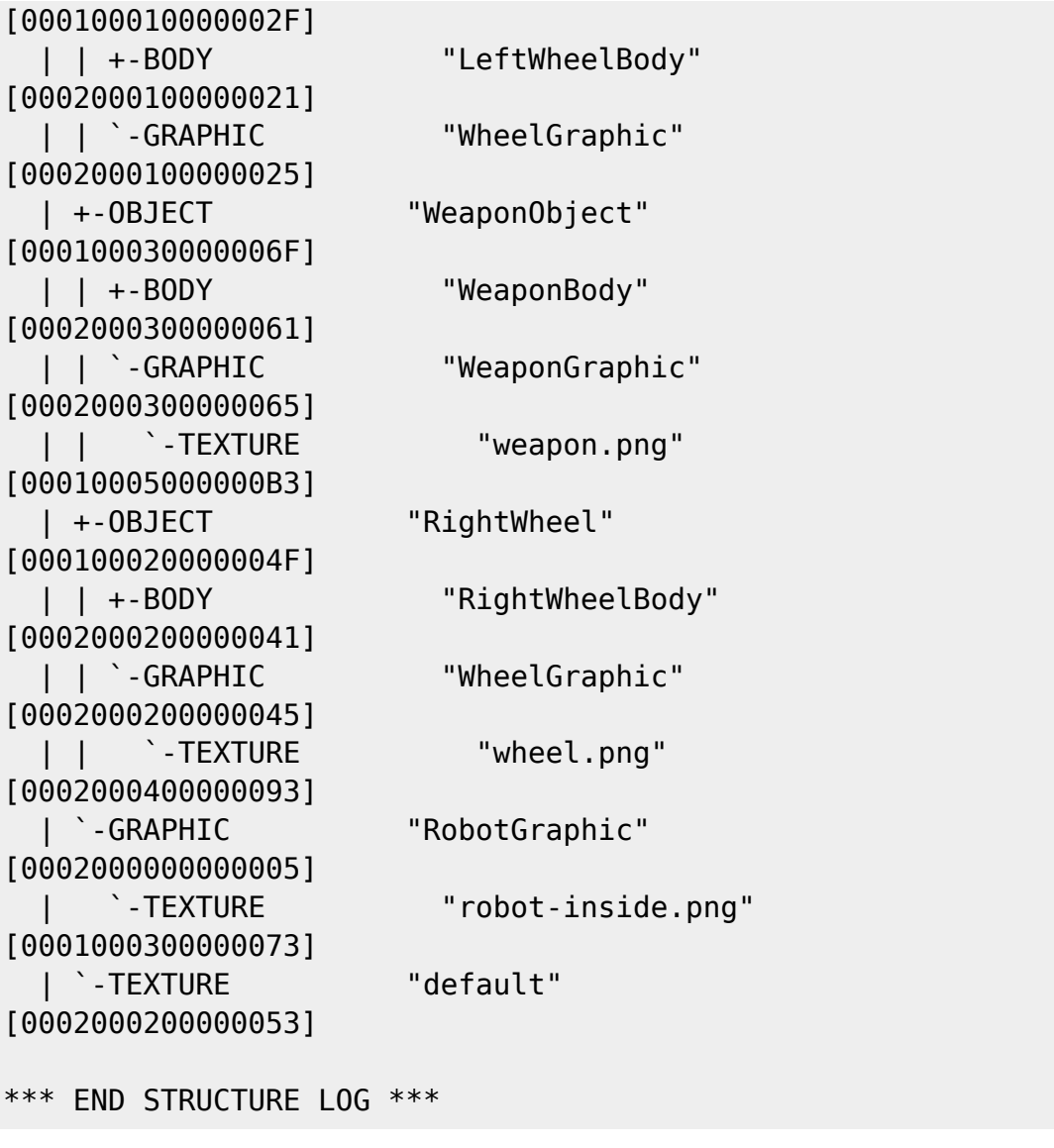

This is very handy for getting a nice overview of your structure layout for debugging or comparison.

From: <http://orx-project.org/wiki/> - **Orx Learning**

Permanent link: **[http://orx-project.org/wiki/en/tutorials/structure\\_logall](http://orx-project.org/wiki/en/tutorials/structure_logall)**

Last update: **2018/07/19 08:11 (14 months ago)**

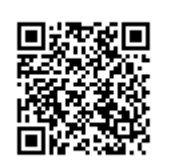